# 无梁楼盖设计原理及软件实现

# 周星平

(浙江绿建建筑设计有限公司,浙江 温州 325000)

摘要:在盈建科软件现有的模型、上部计算、楼板施工图三大模块中,无梁楼盖的设计可以与其他建筑 的综合建模与分析相结合。基本过程如下:建立无梁楼盖的虚梁(或暗梁)及柱帽,在上部结构的计算中, 采用弹性板3、弹性板6的模型,弹性板的荷载计算方法应选用有限元方法,在计算结果中,增加柱冲剪的计 算,楼板设计中,根据柱上板带、跨中板带给出的计算结果及楼板施工图。

关键词:无梁楼盖;设计原理;软件实现 中图分类号: TU93 文献标志码: A

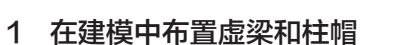

## 1.1 布置虚梁指示板带位置

无梁楼盖不设横梁,但在各立柱间设置虚梁或暗 梁。因此,梁的第一个功能是制造地板,第二个功能 是确定安装在柱子上的板条,而软件会根据虚拟的横 梁和暗梁进行设置。

软件不会对虚梁进行设计和加固,虚梁的刚性较 低,对整体计算没有任何影响。

## 1.2 布置暗梁

暗梁就是指有一定宽度,但高度与板厚相同的 梁。在无梁楼盖设计中,暗梁首先可以起到与虚梁同 样的作用,即确定房间楼板和柱上板带的位置。暗梁 按照普通梁方式安装即可。

在计算上部结构时,应该按弹性板3或弹性板6进 行无梁楼盖的计算,这样的计算方式会使楼板与梁体 的变形协调,共同承受荷载。只要暗梁大小合适,那 么暗梁得到的配筋结果就可以使用。

由于暗梁具有一定的刚性,在进行结构设计时, 其刚度与楼板刚度一致,所以软件会自动忽略其刚 性,确保计算精度。然而,在计算上部结构时,若按 弹性板3或弹性板6对无梁楼盖进行计算,不考虑暗梁 的刚度, 计算结果会出现偏差[1]。

部分使用者按等代框架梁宽高尺寸输入暗梁,其 宽度取等代构架方向上的四根立柱间距的1/4,梁高 取板厚。但是,这种方法会造成梁与板之间的交迭太 多,造成较大的计算误差。

#### 1.3 布置柱帽

在无梁楼盖中设置柱帽时,可在建模的楼板布置 菜单下布置柱帽,软件可布置的柱帽形式有3种:柱 帽、柱帽+托板、托板。

1.4 软件自动将柱帽处的暗梁设置成加腋梁

对用户所输入的暗梁,在模型退出时,软件会自 动将与柱盖连接的暗梁设置为加腋梁,考虑到柱盖的 因素,按照加腋梁进行计算和加固。加腋的长度尺寸 取柱盖或柱盖加支架的长方向与梁的接合部,其加腋 高度为柱盖+支架+板厚-梁高。

可以在模型中见到自动加腋梁, 若去掉柱盖, 加 腋梁将在模型退出时自动删除。

建模退出时,勾选选项"柱帽处自动生成梁加 腋",如果用户不希望设置这种梁的加腋,可不勾选 该参数。

软件不会对虚梁做加腋设置。

1.5 加腋楼板

在建模的楼板布置菜单下设置板加腋菜单。用户 输入板加腋部分的腋高和腋长,然后沿着房间周围的 轴线布置加腋部分,可以只加腋轴线一侧,还可以双 侧都加。软件对加腋板变厚度的板进行有限元法计 算,也就是说,在加腋处的计算单元按照实际的板厚 度计算。

## 2 上部结构计算

#### 2.1 对无梁楼盖板设置弹性板3或弹性板6

对无梁楼盖,应该采用弹性面板3或弹性面板6的 形式,选择"梁与弹性面板的变形协调"的参数。

对无梁楼盖,按弹性板3或弹性板6进行计算,这 样的计算方式使楼板与梁体的变形协调起来,共同承 受荷载。弹性板3只考虑面外刚度,没有考虑板面内 的变形,而弹性板6是个壳元模型,不仅考虑板面内 的情况,还考虑到板面的外部变形。由于薄膜只具有

平面内刚性而无外部刚性,因此不能采用弹性薄膜的 模式。

为使弹性板与梁体的变形协调一致,必须选择 "梁与弹性板的变形协调"参数,将其中间节点与板 间的节点连接起来。若不选择此参数,仅在梁端与梁 之间进行连接,则无法充分发挥其协同作用。

2.2 计算参数的弹性板荷载计算方式应选择有限 元方式

将恒活面加载直接施加在弹性楼板,不会将其引 入周围梁内,由有限元方法对其进行分析。这种工作 方法有两大变化:

一是通过有限元分析板上的荷载既传递到周围的 梁壁,又传递到柱子上,也就是说,随着柱内内力的 增大,梁体承担的载荷会减小。尤其是以平面加载的 形式传递到周围梁壁上的荷载仅为垂直荷载,而使用 有限元方法传递到梁墙上的,不仅是垂直荷载,而 且还包括墙体的面外弯矩和梁的力矩,这些力矩不能 被忽视。

二是采用弹性板进行恒动竖向荷载的计算,并参 与风、地震等水平荷载的计算,其结果可以直接得到 弹性板的配筋。

采用有限元方法对无梁楼盖、厚板转换层等进行 分析,可以从上部结构的计算中得到板的配筋,同时 通过等值线菜单对不同的内力及配筋情况进行分析。 应注意要看到等值线的结果,必须在计算参数的整体 结构信息中选择"生成绘等值线用数据"[2]。

2.3 与柱帽相连的暗梁按照加腋梁设计

对用户输入的暗梁,考虑到柱帽的有利因素,软 件自动将和柱帽连接的暗梁设置成加腋梁,因此在上 部结构计算中这些梁是按照加腋梁计算和配筋的。

在这些梁的配筋结果文件中,可以看到加腋的尺 寸等信息。

有柱帽时,各层计算结果简图中应画出柱帽。

## 2.4 柱对板的冲切计算

对与无梁楼顶连接的柱子或在其上面设置有柱帽 的柱子,软件将自动进行柱子的冲裁计算。在没有柱 帽的情况下,软件判定无梁楼盖的条件是柱上梁的高 度不得超过板的厚度。

柱冲剪计算中,考虑到上部结构的全部荷载,当 有柱帽时,冲切计算应包含柱顶与柱帽、柱帽与板 间的冲切。在没有柱帽的情况下,则计算柱对板的 冲切。

在冲切过程中,冲切力是柱顶轴作用力减去冲切 锥区内的板荷载。

根据相关规范中的有关公式,对柱帽冲剪进行了 计算,从而解决在荷载作用下柱帽、托板合计不能 算,必须采用过大尺寸的问题。

当冲切计算不够时,可给出抗冲切钢筋。

在柱的计算配筋结果文件中,包括冲切计算

的柱将输出冲切计算的相关内容和结果,它们在 每根柱配筋文件的后面部分。如果柱的冲切计算 结果需要配置箍筋,所输出的抗冲切箍筋面积为 单边一个箍筋间距内的箍筋总面积,箍筋间距 同梁。

在计算结果的柱轴压比菜单下,设置专门的"柱 冲切"菜单,专门输出柱的冲切计算结果简图,在柱 上标注的三个数字分别为柱根、柱帽、托板处的冲切 计算结果,当冲切力和抗冲切力的比值小于1时满足 要求。

#### 3 无梁楼盖的楼板配筋设计

## 3.1 定义板带

楼板施工图中设置无梁楼盖菜单,菜单的第一项 是定义板带。操作是用多边形围区定义需要按无梁楼 盖设计的部分,然后软件把框出部分自动划分为柱上 板带和跨中板带。

柱上板带和跨中板带是靠自动穿串生成的,软件 在用户划定的多边形区域内,沿着柱间布置的虚梁、 梁或墙穿串,位于同一直线,形成一个柱上板带或跨 中板带,每个板带记录对应的跨数。

板带定义的过程支持多次操作,不同围区定义的 板带可分别生成各自范围内的板带。有时需要把自动 生成的一条板带分成几段,分多次围区定义这条板带 范围,达到板带分段的目的。

应用中最常见的问题就是柱上板带的宽度不够, 其原因一般是用户设置的柱帽尺寸过小,软件默认是 根据柱帽尺寸生成柱上板带宽度,导致自动生成的宽 度过小。此时应人工干预修改柱上板带的宽度到合适 的数值。

## 3.2 按有限元方式计算楼板

对无梁楼盖,采用有限元方法进行计算,软件中 包含柱帽效应,也就是在柱帽处的单元按柱+楼板的 厚度进行计算。在布置楼板加高时,软件考虑加腋的 影响。

如果不考虑梁的弹性变形,则无法计算无梁楼盖 的应力。

在梁与梁间的梁为暗梁时,梁高与板厚相同,产 生重叠,但梁的计算刚度不会被放大,因此,板的有 限元分析中忽略梁的截面刚度。

在进行计算前,需要在计算参数中勾选,并考虑 梁弹性变形。

如果使用者已定义磁条,而未勾选这两个参数, 则该软件会提示并中断运算。

该软件所包含的单元大小仅为0.5 M, 其计算精度 较高。一次计算一层的全部楼板。

在计算后的计算结果显示菜单中,用户可通过 等值线方式和显示各单元内力方式查看有限元计算 结果。

## 3.3 分区域给出弯矩配筋

对无梁楼盖进行分析,采用以柱上板带、跨中板 带等分段形式进行计算,满足平面规范图中的柱上板 带、跨中板带的设计。

根据得到的钢筋面积、楼板弯矩,软件将按下列 分区进行输出:

(1)柱盖或柱上板带交叉部位的受力最大,这说 明两个方向的计算结果。

(2)柱上板条区,对每个跨柱上板条,软件在减 去柱盖净跨的范围内,选出每个单元的最大值,并分别 标上目前跨上、下两个值,这是沿板带方向的数值。

(3)跨越中间板条区,标记两个部分。

①中板带中部板底、板顶结果。这是在圆周上除去柱 上板带后的剩余区域,给出了板带上、下两个数值。

②通过与立柱上板带方向相垂直的板顶,其计算 面积为柱上板带位于两个柱盖或立柱上板带交叉区之 间的一段,并以与常规楼板的支撑筋同样的方式进行 标识。

注意板配筋结果表示的是每米的计算钢筋。

# 4 无梁楼盖板施工图

按平法规范图中柱上板带、跨中板带的绘制施工 图由三部分组成:

(1)柱上板条,沿每层跨连续加筋,若按最大跨 的最大配筋,应在首跨处标注。在无梁楼盖菜单下操 作"标注板带",可以将柱上板带标记出来。

如果之前已经产生横梁,那么可以在"板带标 注"菜单中将横梁和立柱横梁同时标记。

(2)柱盖或柱上板条的交叉点,可以按柱上板条 的余量算出其面积,即柱上板条的宽度。该部位的钢筋 可以称作无贯穿筋的柱上板带。在无梁楼盖菜单下,操 作"标注柱帽",可以对柱帽部位的钢筋进行标记。

(3)跨中板带,这部分包括两种钢筋:

①扣除柱上板带的剩余部分

该部分设置两种画法:

第一种画法是对跨中板带按照平法标准图的板带 方式出图,在无梁楼盖参数中设置跨中板带相关参 数,根据柱上板带自动生成跨中板带。如果勾选,软 件将在柱上板带平行的方向上同时生成跨中板带。操 作"标注板带"菜单时同时标注跨中板带。

第二种画法是用中心标记的方法来绘制和修改, 如果没有以上参数,软件就不会产生横穿中间板条时 的画法,这与一般的房间板画钢筋的方法相同。因 此,这个动作的菜单是一组中央标签。

②竖向设置在柱上板带上的未贯穿钢筋,根据现 场标注的方法绘制并修改。

# 6 各跨板带选筋方案

# 6.1 板带贯通钢筋面积

板带贯通钢筋的设置,主要取决于以下两个参数: (1)指定贯通筋最小配筋率:板带中间部位的顶 部,计算弯矩很小,甚至可能为0,但由于无梁楼盖一 般较厚,需要考虑一定的构造钢筋,此部分构造钢筋 的设置,可以按相关参数设置。

(2)贯通筋比例(0~1,最小值~最大值):该 参数控制贯通筋的具体大小。填1时,贯通钢筋取各跨 最大计算值配置,各跨配筋相同;填0~1时,同一板 带各跨的计算配筋将各不相同;填0时,各跨最小值也 能成为一种级配。越接近0,各跨贯通筋的配置可能差 距越大。

## 6.2 板带实配钢筋的选取

当设置成贯通钢筋各跨不同时,板带实配钢筋的 选取有三个选项:程序内定、隔一间一、间距同贯 通筋。

程序内定:选筋原则是从级配库中选取面积与计 算面积最为接近的钢筋,各跨的直径和间距可能不 同,但每跨限于一种直径。

隔一间一:在"程序内定"方式的基础上,每跨 允许选择两种直径,并隔一间一布置。因此,这种选 筋方式可能比"程序内定"方式钢筋用量更少。

间距同贯通筋:贯通钢筋在各跨间距相同, 但直径可能不同。在每跨中,可以选取两种 直径。

## 7 板带取整体模型下弹性板的配筋结果

上部结构计算给出弹性板的计算结果,如果计算 时考虑板的协同作用定义弹性板6,弹性板导荷方式选 用有限元方式,此计算结果就可以代表无梁楼盖的柱 上板带以及跨中板带的配筋结果。由于上部结构计算 中不仅考虑恒活竖向荷载,还考虑风、地震等水平荷 载工况或温度荷载组合,因此整体模型下弹性板的计 算结果更全面[3]。

为此,盈建科软件在楼板施工图的无梁楼盖有限 元计算中设置参数,可直接读取上部结构计算中弹性 板各单元配筋结果进行无梁楼盖的配筋设计。

# 8 结束语

与以前的框架结构相比,无梁楼盖体系具有占地 面积大、提高楼板高度、施工支模简单、施工方便、 绑扎便捷、缩短施工周期等优点,但抗震性能差、易 受冲剪破坏,因此,设计单位要充分考虑这种结构体 系的特点,确保其科学性和合理性。

## 参考文献

- [1] 牛寅,郝济,李振清.无梁楼盖结构不同计算方法 分析比较[J].工程质量,2019,37(8):69-72.
- [2] 刘志海,甘立刚,康仲录.无梁楼盖柱头直截 面摩擦剪切探讨[J].四川建筑科学研究,2020,  $46(3):52-57.$
- [3] 柳温忠,陈强.柱帽大板无梁楼盖冲切安全影响 因素分析[J]. 建筑技术开发, 2021, 48 (6): 127-128.